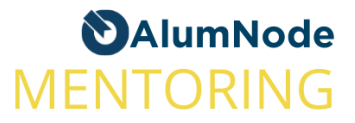

### **How-To Create Your Mentor Profile**

*Make sure you read the netiquette first before you register as a Mentor.*

### **1. Adjust Your Personal AlumNode Profile**

- Log-in to your account: www.alumnode.org
- Add your *Current Organization* and *Professional Experience*
- Update your data, is everything correct and up-to date?
- o Edit your Profile [here.](https://alumnode.org/addressbook/edit-profile)

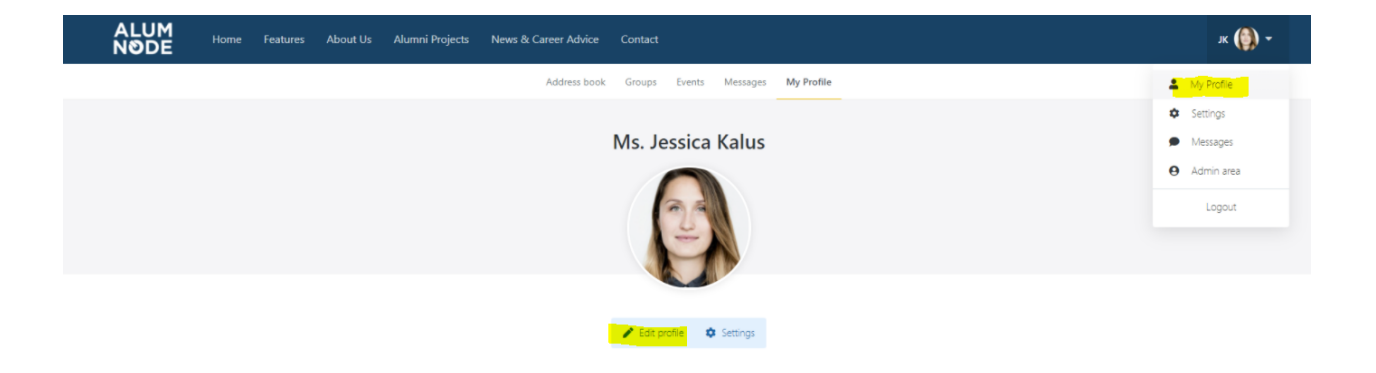

○ Scroll down to "Current Organization / Professional Experience" and add your affiliation (this will be shown in your Mentor profile)

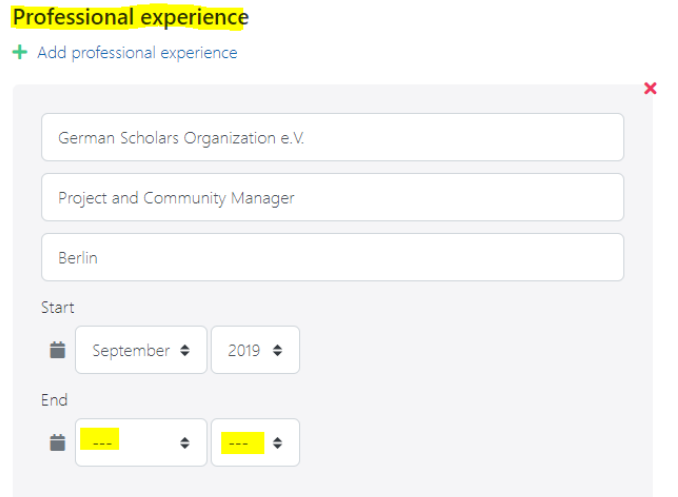

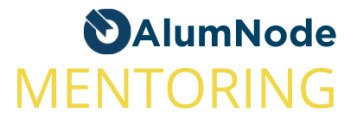

○ Leave "End" open, if this is your current organization. You can add your past experience by clicking "add Professional Experience".

### **2. Open the Mentoring Tool**

**Link:** <https://alumnode.org/mentoring/app/>

○ Click on "I would like to become a mentor"

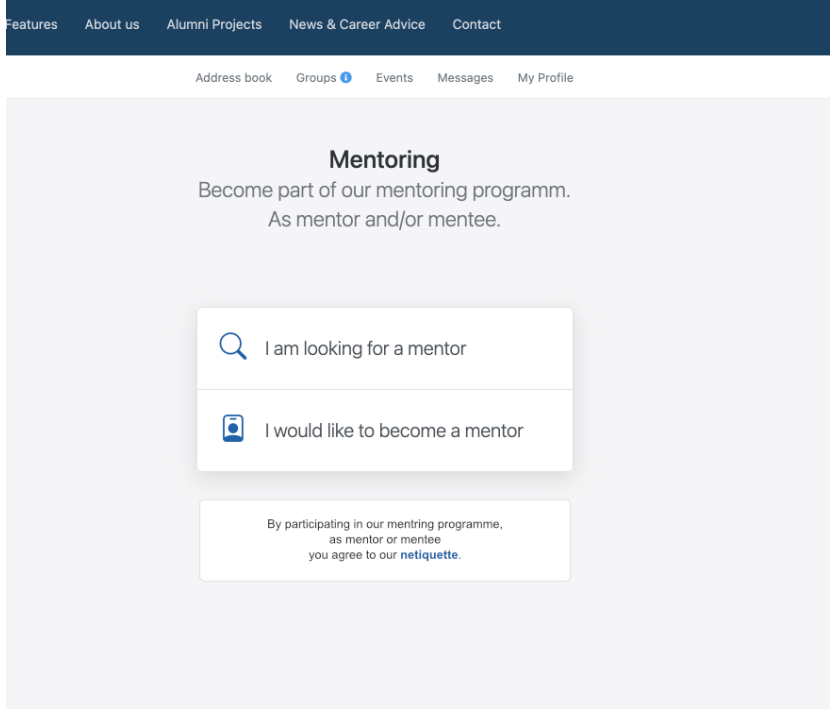

- Next, fill out the three mandatory fields
	- 1. About Me
	- 2. My Motivation
	- 3. Tags & Topics

→ Set your focus in the beginning: the first 24 words are shown in the preview, the rest will be displayed under "Mentor details"

○ For Tags & Topics please take a look at the list to see, what expertise is needed and get inspired: [https://docs.google.com/spreadsheets/d/1WcPMe5s2GRTw6tavIXB](https://docs.google.com/spreadsheets/d/1WcPMe5s2GRTw6tavIXBowavHiCCePVO5wZNKfoBRg8Q/edit?usp=sharing) [owavHiCCePVO5wZNKfoBRg8Q/edit?usp=sharing](https://docs.google.com/spreadsheets/d/1WcPMe5s2GRTw6tavIXBowavHiCCePVO5wZNKfoBRg8Q/edit?usp=sharing)

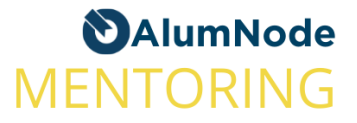

### **3. Your Profile is Complete and Shown in the Mentor Overview Link:** <https://alumnode.org/mentoring/mentor/>

Overview including preview text.

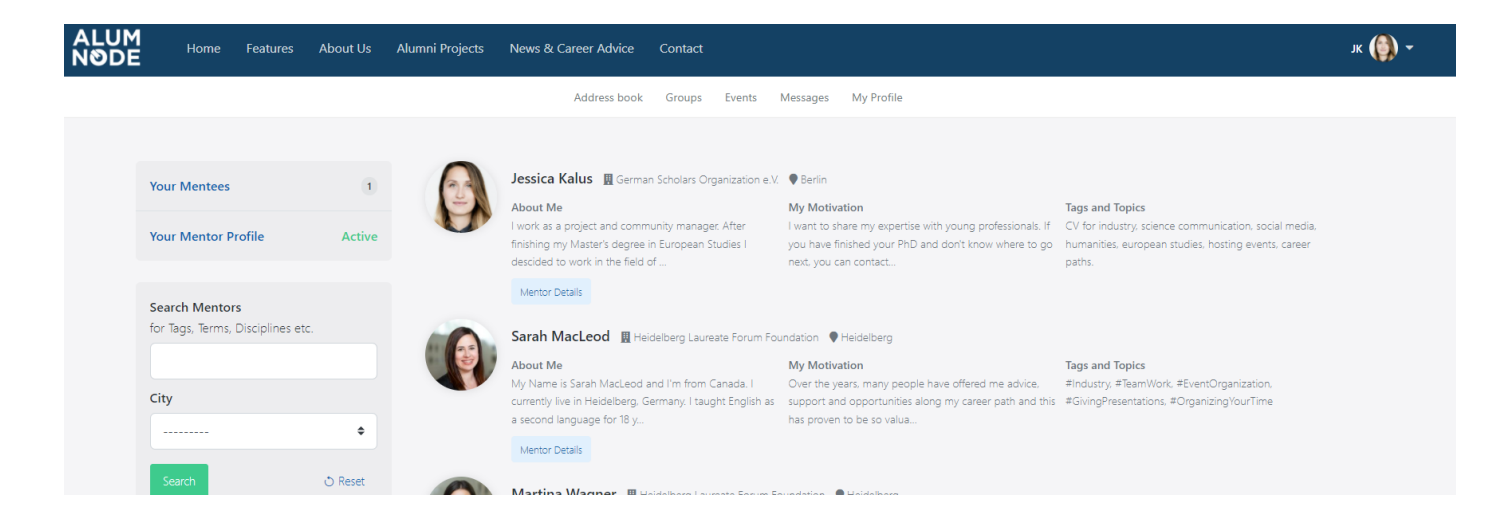

# **4. Manage Your Profile and Availability**

(See screenshot to the right)

- Define the number of Mentees you want to work parallely with naming the "Maximum Number of Mentees"
- Want to take a break from mentoring? Deactivate your profile with "Hide profile in Mentor list"
- Edit your Mentor profile whenever you like, adjust topics & tags anytime.

### About Me

I work as a project and community manager. After finishing my Master's degree in European Studies I descided to work in the field of administration the science sector. I am based in Germany, Berlin but also have Polish language skills, as my family originates from Poland.

**Your Mentor Profile** Your profile is active. Members can apply for a mentorship with you

#### **My Motivation**

I want to share my expertise with young professionals. If you have finished your PhD and don't know where to go next, you can contact me. I already mentored students at school and experienced how to transition from academia to business. I am happy to help whereever I can. Preferable druation for mentorship: 3-6 Months

#### **Tags and Topics**

 $\overline{2}$ 

#industry, #sciencecommunication, #socialmedia, #humanities, #europeanstudies, #gyents, #hosting, #blogging

#### Maximum Number of Mentees

Hide profile in Mentor list

3

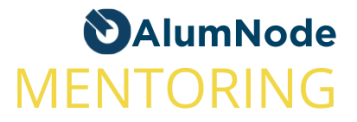

### **5. Manage Your Mentees**

- Mentees apply with a profile to become your Mentee
- *Please Note*: You do not have to accept every request, if you don't think it is a fit → Please communicate transparently with each other
- Remember to set a limit of the number of Mentees you are able to handle at one time
- Once you have accepted a Mentee, you can
	- View your Mentee's profile and application
	- Set a common goal (incl. Timeline, rules, topics) for your mentorship
	- Plan a first session together
	- Use tools like [zoom](https://zoom.us/), [google](https://meet.google.com/) meet or others to make video calls possible

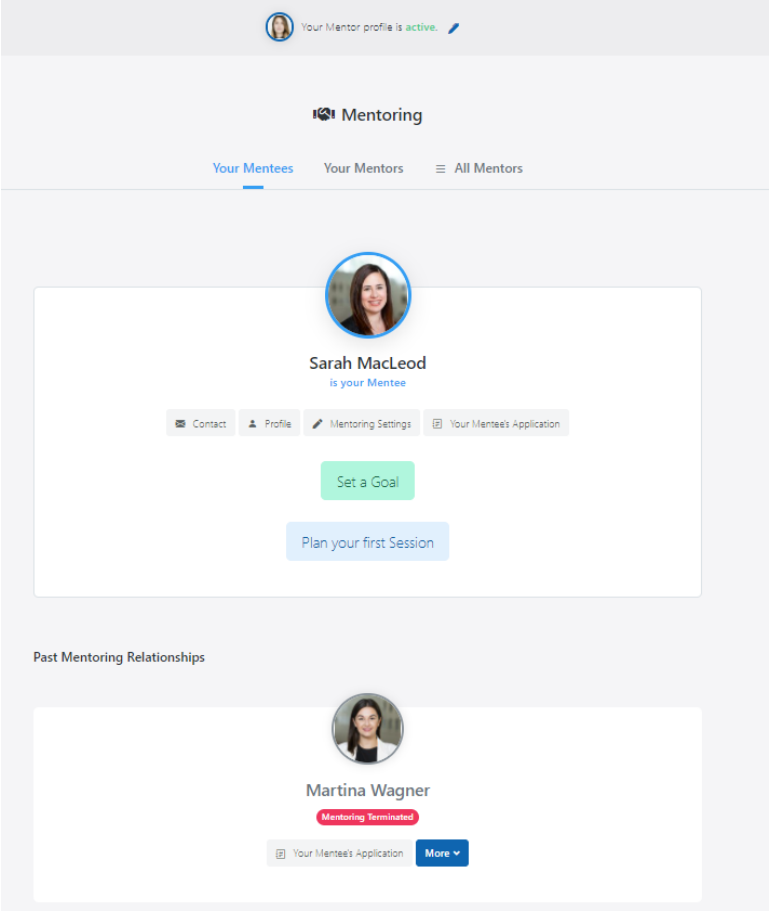

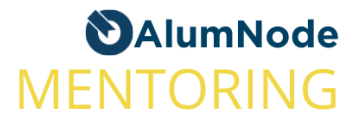

## **6. Be a Mentee Yourself!**

- Of course, you can be a Mentee at the same time. It is all about peer-mentoring and exchanging expertise at eye-level.
- Applying: Now is the time to write an application to the Mentor you think fits your needs. Explain why you think this Mentor is a fit and what brings you to peer-mentoring (e.g. career strategy, from PhD to Professor, transition, etc.)
- "Your Mentors" shows your open applications and would list your current Mentors, too.

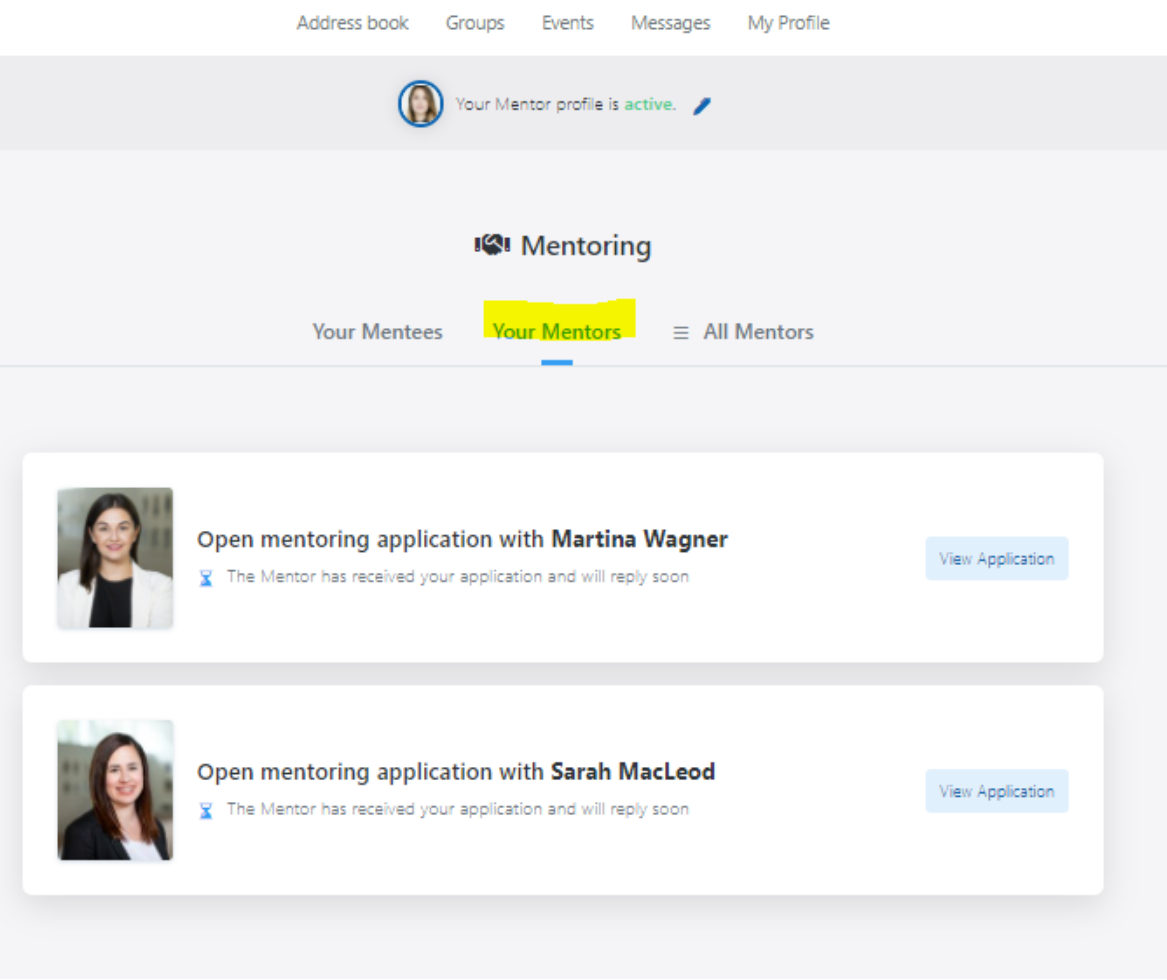

# **7. Enjoy Your Time as a Mentor!**

Feel free to always contact us in case you have questions on the techniques and challenges of being a Mentor or need further advice! AlumNode - [contact@alumnode.org](mailto:contact@alumnode.org)